# Implementação do BIM em obras lineares – Canal do Sertão Alagoano – Trecho 5

https://doi.org/10.21814/uminho.ed.164.48

**Tarek Farah**<sup>1</sup> **, Marieli Donina**<sup>1</sup> **, Gabriela Farias**<sup>1</sup> <sup>1</sup> *TPF Engenharia, Recife, Brasil.*

#### Resumo

O canal do sertão alagoano, iniciativa do governo do estado de Alagoas-Brasil para combate à seca da região semiárida, visa proporcionar acesso à água para usos múltiplos (urbano e rural, agricultura irrigada e pecuária). O contrato do trecho 5 do canal (CSA-T5), a ser realizado pelo consórcio OECI-TPF, tem como exigência a utilização do *BIM*, tecnologia de modelagem de informação na construção cujo fun‑ damento está na abordagem colaborativa. Esta exigência e o interesse comum dos principais *stakeholders* do contrato na adoção da tecnologia formaram as principais motivações para a elaboração do Plano de Execução BIM (PEB), onde foi realizado o planejamento para os trabalhos. O foco deste trabalho está nos principais processos/ recursos adotados durante a implementação do BIM no desenvolvimento dos projetos executivos. Também é apresentada uma compreensão geral da complexidade geométrica e soluções de modelagem de canais. Com a aplicação do PEB no Canal Trapezoidal n.º 44 do CSA-T5, foi possível compreender que a adoção do BIM resultou em benefícios substanciais, como redução do retrabalho nos projetos, melhor capacidade de resposta a mudanças e aumento da interação/colaboração entre as equipes de trabalho. Essa abordagem demonstra como a implementação do BIM pode apri‑ morar significativamente o processo de desenvolvimento de projetos.

# 1. Introdução

O Canal do Sertão Alagoano é um projeto de infraestrutura hídrica implementado pelo governo do estado de Alagoas – Brasil. Este canal é uma iniciativa para enfren‑ tar os desafios causados pela falta de água recorrente, uma vez que a seca é uma questão crônica em várias partes do semiárido nordestino do Brasil, incluindo os mu‑ nicípios do estado de Alagoas, inseridos na região. Além disso, o canal visa aumentar a produtividade agrícola ao disponibilizar água para áreas que enfrentam escassez hídrica, permitindo o abastecimento urbano e rural e ainda o cultivo de culturas mesmo em períodos de seca prolongada.

O Canal tem uma extensão planejada de 250 km, com parte significativa já construí‑ da, atingindo a marca de 123,4 km (T1, T2, T3 e T4). Sua captação foi implantada na usina hidrelétrica de Moxotó, localizada na cidade de Delmiro Gouveia, e foi projetado para ter uma vazão máxima de 32 m<sup>3</sup>/s, afetando diretamente e indiretamente 42 municípios. Na Figura 1, constam os trechos remanescentes do Canal do Sertão Alagoano, que são: T5 (escopo do presente trabalho), T6 e T7.

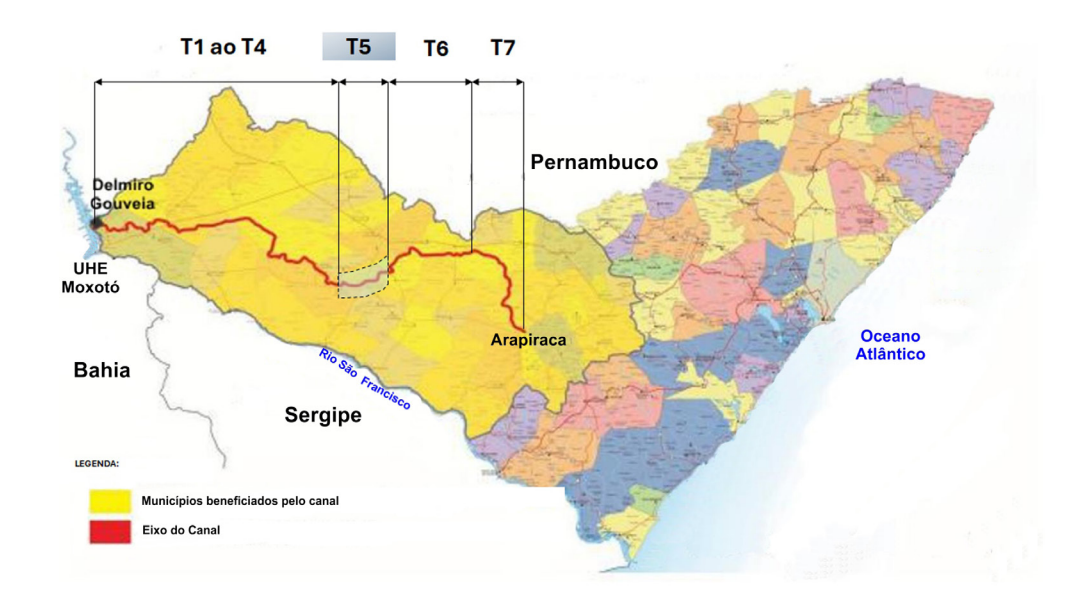

De maneira geral, os empreendimentos de canais de adução para essa ordem de vazão são bastante desafiadores, desde suas fases de concepção e projeto até a fase de execução e operação/gestão de ativos. Todos os desafios a serem enfrentados são amplificados pela extensão prevista, grande número de estruturas, porte das obras, condições geológicas desfavoráveis (pouca disponibilidade de solo para aterro, muita necessidade de detonação em rocha sã ou levemente alterada), condições climáticas desfavoráveis e ainda aspectos do desenvolvimento dos projetos em si, como sua complexidade geométrica.

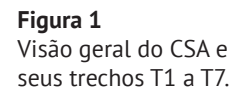

No trabalho em questão, será dado foco aos aspectos inerentes ao desenvolvimento do projeto executivo do CSA-T5, em consonância com o seu PEB, permeando o uso da tecnologia *Building Information Modeling* (BIM), para alcançar a dimensão 4D, a qual requer que a modelagem não se restrinja apenas à geometria tridimensional do projeto, mas também leve em conta o aspecto temporal (4D) proporcionando uma visão mais abrangente e integrada do empreendimento com seu planejamento, melhor materializado por seu cronograma.

Com uma extensão total de 26,4 quilômetros, que vai do quilômetro 123,4 ao quilô‑ metro 149,8, o CSA-T5 atravessa os municípios, São José da Tapera, Monteirópolis e Olho d'Água das Flores, conectando e beneficiando diversas comunidades ao longo do percurso. Dos 26,4 km de extensão, 22,11 apresentam obras de estrutura como canais trapezoidais para a condução da água e quatro pontes canais (também conhe‑ cidos por aquedutos) que foram estrategicamente distribuídas ao longo do trecho, totalizando 1,06 km de serviços.

Há também a previsão de projeto e construção de três estruturas de controle equipadas com comportas hidráulicas que fornecem a capacidade de regular a vazão da água, garantindo uma administração eficiente e adaptável às necessidades do projeto. Destaca-se ainda a previsão de um sifão invertido com 1,5 quilômetro de extensão e 2400 mm de diâmetro e de um túnel de adução com 1,5 quilômetro de extensão evidenciando uma solução engenhosa para transpor obstáculos e garantir a continuidade do canal em diferentes condições. As interseções com o sistema viário da região também precisaram ser cuidadosamente tratadas, pois serão necessários dois cruzamentos sobre rodovias estaduais.

# 2. BIM e os desafios para a sua implementação em obras de infraestrutura

Desde a instituição do decreto BIM (Nº 9.377/2018 posteriormente revogado e substituído pelo Decreto N.º 9.983/2019) que apresentou a estratégia nacional de disseminação do BIM no Brasil, a implantação de projetos e obras públicas de infraestru‑ tura, considerando essa tecnologia, tem se difundido de maneira mais consistente. Quando a contratação de uma obra não prevê a realização integrada de algumas das fases mais importantes como as de projeto e construção, a implementação do BIM fica bastante prejudicada, pois, a incorporação de informação ao modelo ao longo do ciclo de vida pode não ser muito efetiva.

As empresas de consultoria em geral sofrem constantemente com esse tipo de situação e terminam por investir no BIM mais voltado à metodologia de trabalho colabo‑ rativa sobre uma edificação ou infraestrutura 3D virtualizada, optando pela implantação de ferramentas que promovam uma melhor eficiência e produtividade.

Outro aspecto que vale ser ressaltado é o de que o BIM para obras de infraestru‑ tura está em estágio de desenvolvimento inferior ao BIM para edificações. Isso fica bastante evidente pelo fato do formato IFC 1.0 (*Industry Foundation Class*) ter sido lançado em 1997, mas, apenas em 2013, após lançada a *Infrastructure Room –* Infra‑ Room*,* cuja principal missão era resolver a questão da falta de suporte a modelos de infraestrutura, foi lançado o IFC 4.1 incluindo tal suporte. Ainda hoje, não há, por exemplo, um segmento voltado a projetos de infraestrutura de canais de adução/ irrigação na *InfraRoom*.

Diante desse cenário, o desenvolvimento deste projeto, por se tratar de um grande canal de adução em BIM, tem um caráter inovador e desafiador. As ferramentas de modelagem, por exemplo, não estão preparadas para tal tipo de desenvolvimento. Logo, a equipe de projetos propôs o desenvolvimento de soluções para seus problemas utilizando elementos como *subassemblies* personalizados e o *Dynamo,* para ten‑ tar suprir a falta de ferramentas de mercado especificas para esse tipo de trabalho e promover maior eficiência através da aplicação de programação. Nesse aspecto, a TPF Engenharia tem entendido cada vez mais que é importante que seus engenhei‑ ros tenham treinamentos específicos em linguagens de programação voltadas para a automação dos processos de desenvolvimento de projeto, como *Python* e *C#*.

#### 3. O uso de um plano de execução BIM como aliado

O PEB é um documento essencial que delineia a visão geral e os detalhes de imple‑ mentação do BIM. Este plano fornece informações cruciais para orientar a equipe durante o projeto, sendo fundamental para garantir uma implementação bem-sucedida do BIM [1]. A transição para o BIM requer uma estratégia bem elaborada, e o PEB emerge como peça-chave nesse processo. Este estudo explora a abordagem adotada pelo Consórcio OECI-TPF, em que a implementação bem-sucedida do BIM é fundamentada no dinâmico Plano de Qualidade do Produto (PQP), guiado pelas instruções internas e diretrizes delineadas no *Template* para execução de PEB. O *Template* as‑ sume uma posição central na estruturação deste documento. Esse documento tanto estabelece as bases para a implementação efetiva do BIM, como também representa uma compilação de conhecimentos especializados voltados para o tema dentro da organização. Na Figura 2 são apresentados: (a) a macroestrutura de um plano de qualidade de produto e (b) um fluxograma que representou as atividades que foram seguidas para a realização do PEB do projeto do CSA-T5. Normas internacionalmente reconhecidas, como NBR ISO 19650 [2] e NBR ISO 15965 [3], foram fundamentais no desenvolvimento da documentação. Dentro do PEB também foi previsto o uso do ProjectWise, como Ambiente Comum de Dados (CDE), que foi bem aceito pela contra‑ tante, a qual se demonstrou engajada na implementação do BIM.

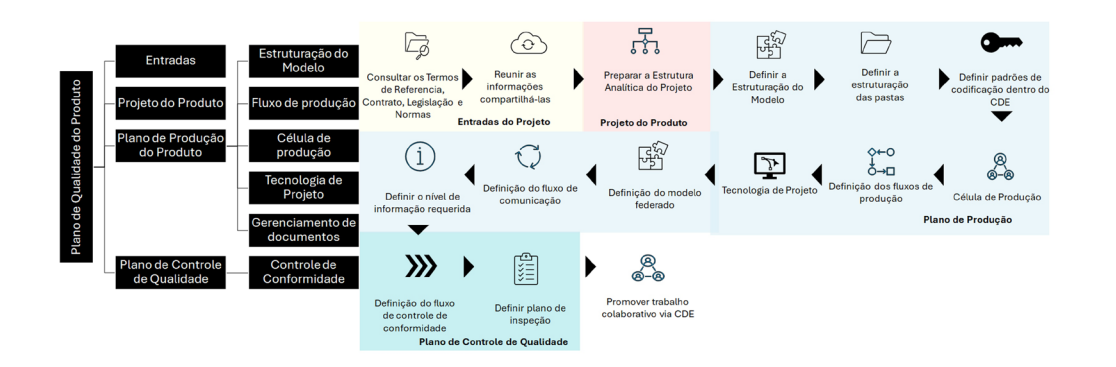

#### **Figura 2**

(a) Macroestrutura de um de Plano de Qualidade do Produto; (b) Fluxograma para a elaboração do PEB no projeto do CSA-T5.

# 4. EAP, objetivos BIM e estruturação do modelo

Um passo importante e que merece destaque para o desenvolvimento dos trabalhos é a definição da Estrutura Analítica do Projeto (EAP), cuja organização adotada no caso do CSA-T5 está apresentada na Figura 3. Esta estrutura é uma hierarquia que desmembra o escopo total do trabalho em níveis detalhados, possibilitando à equipe alcançar os objetivos e produzir as entregas necessárias [4]. Cada nível representa uma definição mais detalhada do trabalho. Nesse caso, a EAP serviu como um dos principais insumos para se pensar na estruturação do modelo, que será abordado a seguir. Neste contexto específico, foi preciso também considerar os objetivos da aplicação do BIM no projeto (objetivos BIM).

No caso em questão, os principais objetivos BIM foram: *design* colaborativo, melhoria de produtividade da equipe de projeto, melhoramento da capacidade de resposta às mudanças e exigências do local, além de um planejamento e acompanhamento mais eficazes da construção (4D).

A EAP serviu como referência para definição da estruturação do modelo. Nesta fase, a equipe de projetos organizou a forma de estruturar e segmentar cada arquivo e objeto da modelagem, planejando de maneira organizada as superfícies, alinhamen‑ tos, corredores e a forma mais eficiente de se modelar cada estrutura para que fosse possível alcançar os objetivos delineados de maneira eficiente.

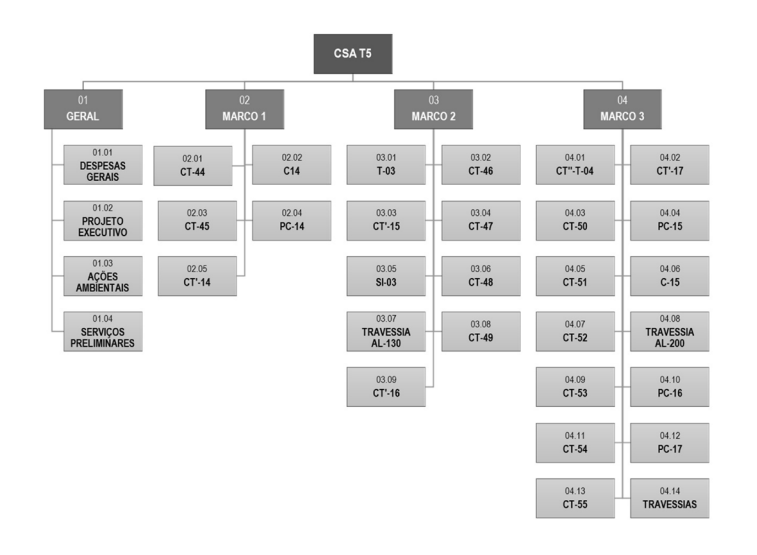

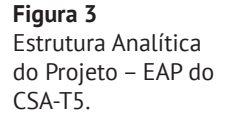

Com base na experiência dos profissionais no desenvolvimento de obras de canais de adução, observou-se que trechos de canais projetados no Civil 3D com extensão superior a 10 km em um único arquivo resultaram em desempenho baixo a médio em todas as experiências anteriores, conforme apresentado na Tabela 1. É importante ressaltar que alguns desses projetos foram elaborados em computadores com periféricos mais antigos em comparação aos dispositivos disponíveis na atualidade, mas, no cenário atual de trabalho em empresas de consultoria, em que prevalece o *HomeOffice* é comum que o desenvolvimento das modelagens ocorra com o uso de *laptops*, que ainda hoje, têm desempenho inferior aos desktops e estão frequentemente sujeitos a ineficiência devido a baixo desempenho de hardware.

Ressalta-se que os modelos de canais requerem, geralmente, superfícies referentes ao terreno natural, transição entre 1.ª/2.ª categorias de escavabilidade e transição entre 2.ª/3.ª categorias (superfície da rocha sã), além dos elementos de corredores dos canais em si e os elementos de obras de drenagem superficial e obras de arte corrente e especiais, o que pode resultar em arquivos muito pesados. Com o advento da funcionalidade de *datashortcuts* no Civil 3D, passou-se a enxergar a modelagem de maneira mais facilitada, evitando-se a necessidade de lidar com modelos extensos. No projeto CSA-T5, a abordagem adotada considerou a divisão do modelo por estrutura, variando de canais menores que 1 km até aproximadamente 4,5 km. Essa estratégia resultou no melhor desempenho até o momento, considerando todas as experiências anteriores da empresa. Vale comentar que quando bem estruturado, o fato de o modelo estar segmentado em trechos pequenos não traz prejuízos para os trabalhos ou para o entendimento do projeto, já que o software utilizado é capaz de abrir vários trechos de canais simultaneamente em um único arquivo quando necessário, através de ferramentas como o próprio *datashortcut* ou com o uso de referências externas, promovendo a integração dos dados.

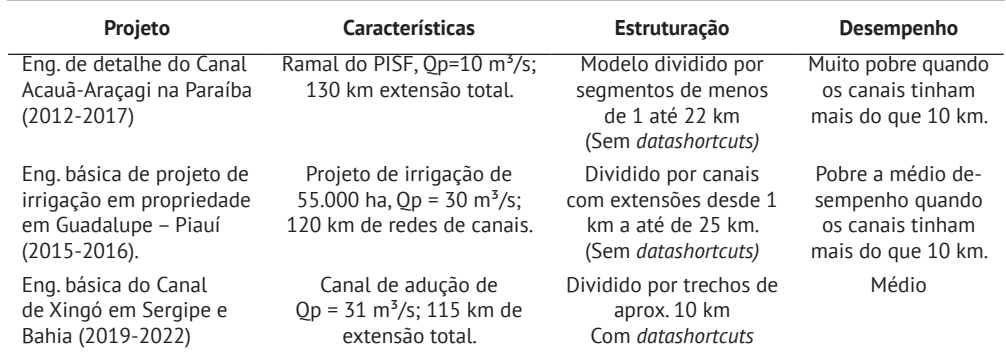

Tabela 1: Experiências na estruturação de modelos de projeto de canais.

O diferencial que se consegue com essa segmentação em trechos menores é o de estar sempre trabalhando em arquivos com bom desempenho. Ao refinar a estruturação do modelo a equipe se deparou com o desafio de segmentar os objetos modelados de maneira lógica para posteriormente, na etapa de mapeamento das atividades do cronograma, conseguir conectar a cada segmento a uma linha especí‑ fica do cronograma e visualizar o que se pretende. Para tal, como estratégia, a equipe

buscou inspiração nos próprios termos de referência do edital de contratação da SEINFRA-AL [5], que definiu os critérios de medição por eventos concluídos considerando intervalos específicos.

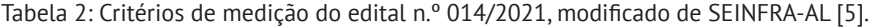

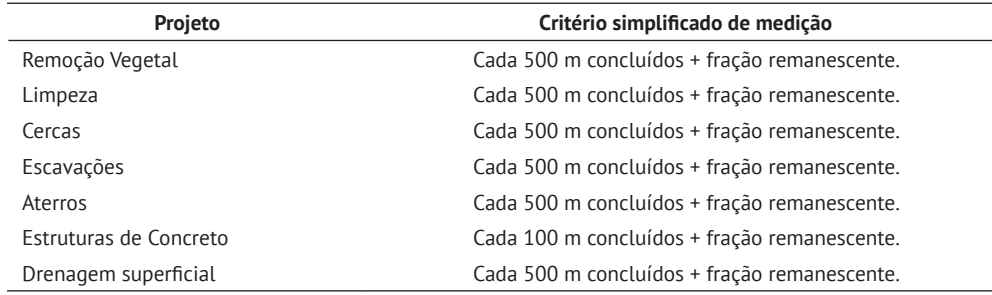

A principal unidade de progresso por evento concluído considerada no edital foi de 500 m, com ênfase especial nas estruturas de concreto dentro do canal, onde o pa‑ gamento ocorre após a execução total de cada 100 m. Diante desse cenário, a equipe decidiu dividir os objetos do modelo de terraplenagem do canal em segmentos de 500 m. Para facilitar essa divisão, foram criados corredores distintos a cada intervalo de 500 m, permitindo uma fragmentação mais eficiente dos sólidos, que são os ob‑ jetos melhor compatibilizados com softwares como o *Navisworks*. Essa abordagem é claramente demonstrada na estruturação do modelo proposto para o Canal CT-44.

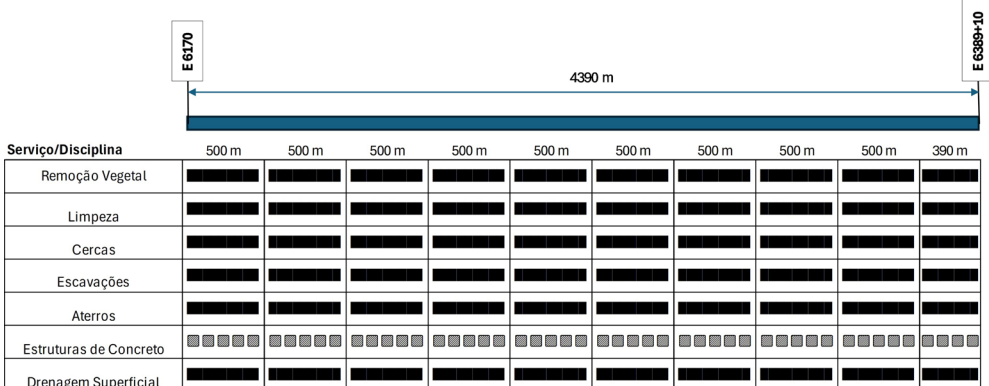

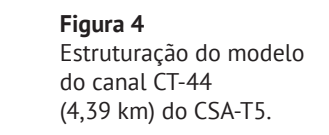

### 5. Complexidade da geométrica dos canais

#### 5.1. Desafios para a modelagem de canais

A geometria de obras hídricas é definida pela envoltória de condições hidráulicas que esta estará sujeita e deve ser definida tanto no sentido transversal quanto no sentido longitudinal. Em geral, o perfil longitudinal depende do regime de controle adotado, sendo que os três principais são: controle de montante; controle ao meio--trecho e controle de jusante. O controle meio-trecho foi selecionado para o CSA-T5. Em termos geométricos, canais preparados para esse regime de controle possuem

berma inclinada até a estaca média de cada *pool* e berma plana da estaca média até o fim de cada *pool* (trecho entre estruturas de controle hidráulico). Na Figura 5, a seguir, podem ser vistos os perfis longitudinais esquemáticos típicos de canais projetados para os três regimes de controle citados.

A escolha da solução de revestimento em obras hidráulicas, também demonstra ser um desafio, pois requer uma análise abrangente que englobe aspectos como durabilidade, robustez da solução, facilidade de limpeza, impermeabilização, custo de implantação, custo de manutenção, considerações ambientais e socioambientais. Em geral, os canais de adução têm sido implantados quase sempre com a adoção de uma geomembrana impermeabilizante que ora é utilizada exposta ora associada alguma proteção mecânica em concreto simples.

O uso da geomembrana protegida se destaca devido, principalmente, em termos de durabilidade. Quando considerado o clima semiárido, que impõe muita exposição solar e calor, as soluções que consideram a geomembrana exposta são menos viáveis, devido à degradação dos polímeros por UV. Assim, considerando também a maior robustez da solução e a facilidade de manutenção, características essenciais em obras do setor público, no canal em questão, o revestimento adotado foi de geomembrana com proteção de concreto simples. A representação esquemática da solu‑ ção de revestimento e geometria da seção hidráulica (variáveis) pode ser conferida na Figura 6.

Para além de sua geometria complicada do ponto de vista da seção hidráulica, a obra do canal precisa lidar com os desafios de terraplenagem considerando todas as si‑ tuações possíveis, contando com trechos de corte em 1.ª, 2.ª e 3.ª categoria, aterros e seções mistas, sendo que, na região semiárida do nordeste brasileiro, temos a predominância de uma geologia composta por rochas do cristalino (granitos, granitoides, gnaisses, migmatitos e associações) e cobertas por solo residual maduro, em geral, de espessuras métricas a submétricas.

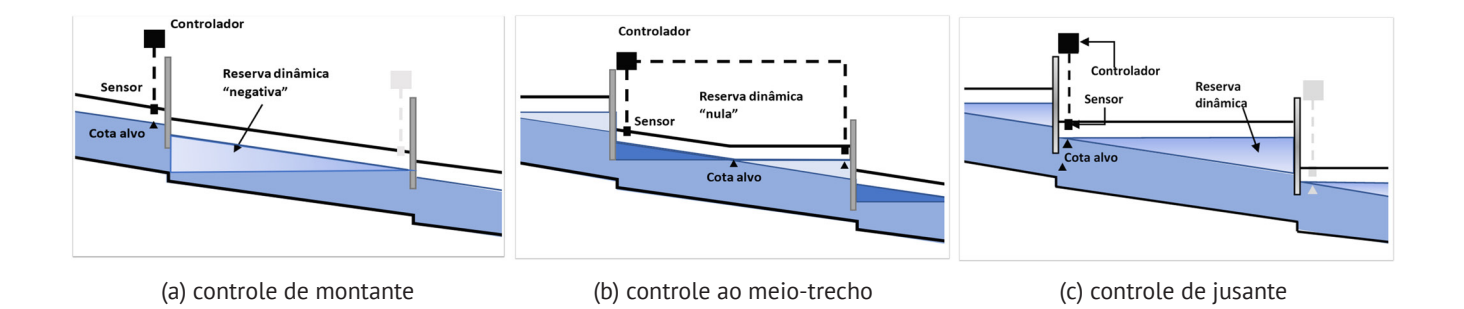

#### **Figura 5**

Esquema com os tipos de regime de controle de canais mais usuais.

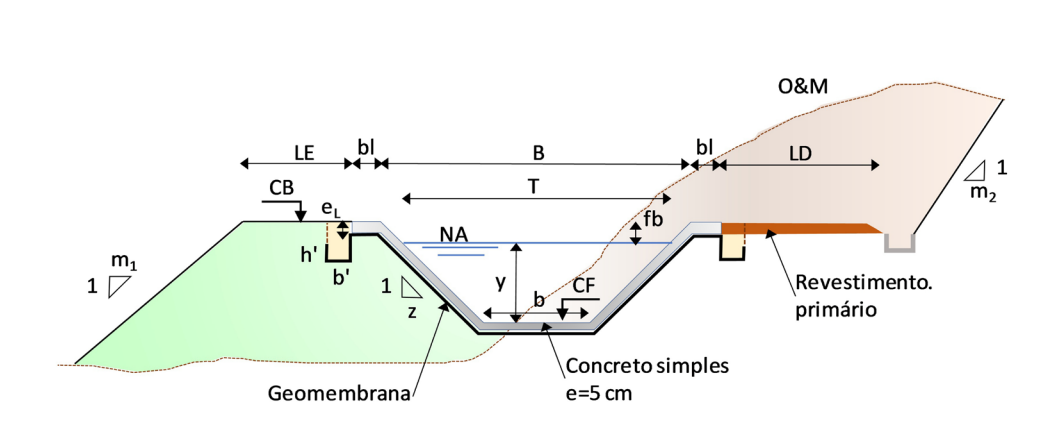

**Figura 6** Seção típica de um canal de geomembrana

simples.

protegida por concreto

# 5.2. Otimizando o processo de modelagem de canais

Para dar conta das variáveis a serem consideradas para uma modelagem consistente do canal, é necessária a utilização do Autodesk *Subassembly Composer*, que permite a criação de elementos para compor uma seção transversal paramétrica da estrutura. Para desenvolvimento do CSA-T5, três *subassemblies* criados foram essenciais para dar conta da geometria do canal principal, conforme Tabela 3, apresentada a seguir.

Após a elaboração dos subassemblies, foram modelados os corredores dos canais no software *AutoCAD Civil 3D* com auxílio dos *datashortcuts*, e em seguida, distribuídos aos responsáveis pelos projetos de cada disciplina (terraplenagem, drenagem, hidráulica, entre outras) que juntas compõem o modelo federado do canal. Para o aprimoramento do processo de modelagem e a coordenação do projeto foram usadas algumas ferramentas específicas, como Dynamo, Navisworks e Infraworks.

O Dynamo foi utilizado para automatizar o processo de dar volumetria à maquete do modelo final do canal, através de um grupo de pontos associados ao levantamento cadastral, que possibilitou popular o modelo com 3D multi-view blocks do Civil 3D.

Já no Navisworks, o foco foi na identificação de conflitos entre os projetos das diferentes disciplinas, duplicidades e interseções entre objetos, bem como a visualização do planejamento da obra ligado ao modelo 3D, pois o Navisworks permite integrar a modelagem feita no Civil 3D ao cronograma e quantitativos de cada obra. Essas fa‑ ses são cruciais para garantir a integridade e a consistência do projeto e seu planejamento, especialmente quando várias disciplinas estão envolvidas e várias frentes de trabalho serão empregadas. A detecção precoce de conflitos ajuda a evitar problemas durante a execução do projeto.

Por fim, o *Infraworks* foi utilizado para inserir diferentes fontes de dados no modelo final e possibilitar a apresentação de uma maquete mais simples e amigável.

**Figura 7** Maquete 3D elaborada no Infraworks.

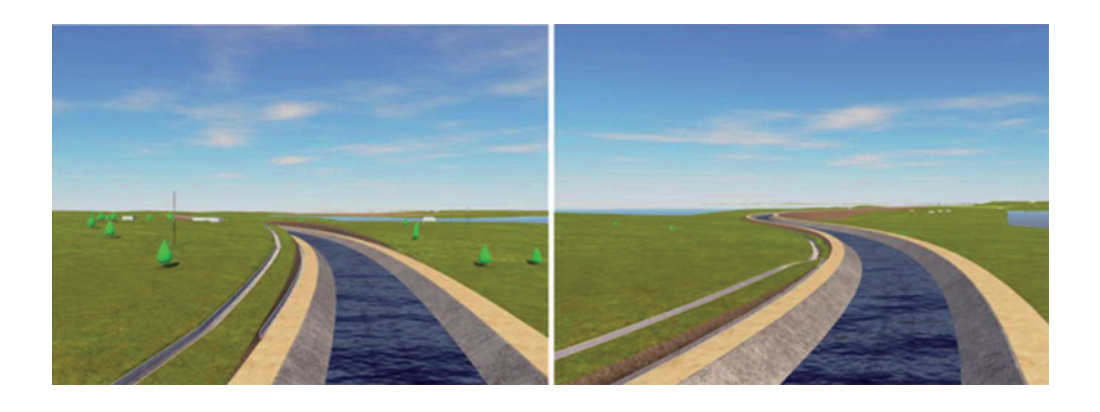

Tabela 3: Principais *subassemblies* personalizados para modelagem do canal de adução.

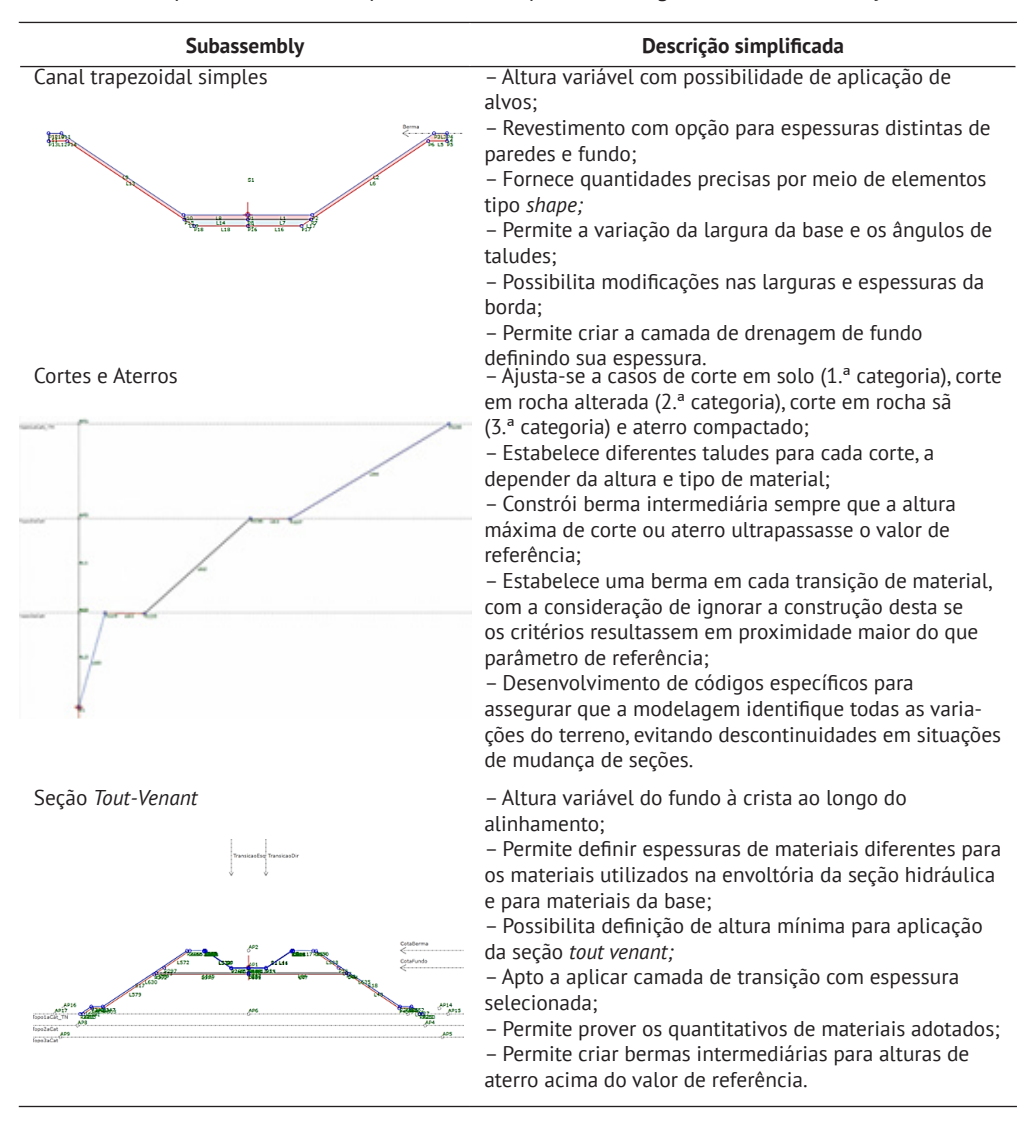

## 6. Conclusão

O primeiro segmento do CSA-T5, o canal trapezoidal nº 44, foi projetado utilizando a modelagem no Civil 3D e conectando-a ao *Navisworks*, vinculando-a a um cronogra‑ ma no formato MPX. Esta abordagem integra a programação temporal diretamente ao modelo BIM, proporcionando uma visão tridimensional do progresso do projeto em relação ao tempo, contribuindo assim para a consecução dos objetivos delineados pelo consórcio, através da construtora. Além disso, o CSA-T5 teve um excelente engajamento por parte dos principais stakeholders, principalmente graças às políticas de disseminação do BIM correntes no Brasil. O uso bem-sucedido da tecnologia BIM nesse caso se dá também ao bom planejamento materializado na forma do PEB e pela boa maturidade do Consórcio no uso da plataforma escolhida como CDE, o ProjectWise, onde se conseguiu o engajamento dos principais stakeholders através do recurso *Deliverables Management*, que facilitou bastante a participação de analis‑ tas por parte do cliente e da gerenciadora, devido ao fato do software ser intuitivo e amigável. Por fim, pode-se dizer que os objetivos BIM foram alcançados, pois, a equipe fez um trabalho mais colaborativo, mais produtivo/eficiente e com melhor capacidade de responder às mudanças, muito comuns em projetos de infraestrutura.

#### Referências

- [1] F. A. A. P. Junior, L. F Cândido, "Plano de execução BIM em MPE: a percepção de gestores de microempresas de construção", *Simpósio Brasileiro de Gestão e Economia da Construção (2021)*, v. 12, pp. 1-8, 2021.
- [2] NBR ISO 19650, "ISO 19650:2022 Gestão de informações de construção", International Organization for Standardization (ISO), 2022.
- [3] NBR ISO 15965, "ISO 15965:2011 Sistema de Classificação da Informação da Construção", International Organization for Standardization (ISO), 2011.
- [4] Project Management Institute PMI, *A Guide to the Project Management Body of Knowledge (PMBOK® guide)* (5th ed.). Newton Square: Project Management Institute, 2013.
- [5] Secretaria de Estado da Infraestrutura de Alagoas (SEINFRA-AL), "Edital RDC Eletrônico N.º 014/2021", Brasil, 2021.